# DZO – cvičení 8

## Neřízená klasifikace II

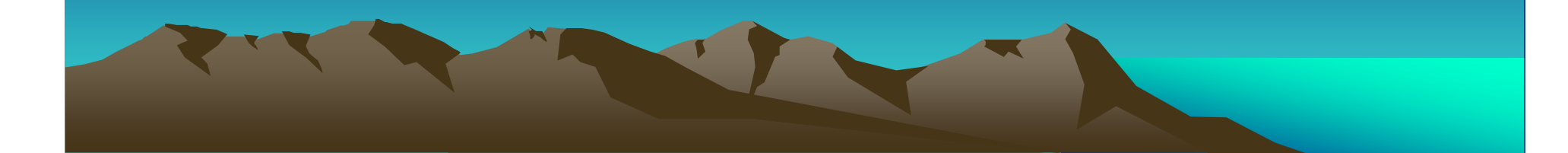

### **Algoritmus K-means**

- 1. Na po čátku je zadán požadovaný po čet shlukNa počátku je zadán požadovaný počet shluků, a pokud je k<br>dispozici, také úvodní poloha jejich středů.
- . Úvodní polohu centroidů lze definovat jejich rovnoměrným 2.rozmístěním ve vícerozměrném prostoru.
- Každý klasifikovaný pixel je přiřazen do shluku, k jehož3.**průměrovému vektoru** má v analyzovaném prostoru nejblíže.
- $\sim$ 4. Jsou vypočteny nové polohy centroidů (nové pr ůměrové vektory každého shluku).
- Poté se celý výpočet opakuje dalšími iteracemi a to do té doby, 5.než je dosaženo zadaného počtu iterací – méně vhodný výsledek.
- . Celý výpočet by měl být ukončen při splnění je<br>Listopyská naslém řídení kdy: 6.ěl být ukon<br><sup>Jkom</sub>žiku k</sup> čen při splnnění jednoho z "**kritérií konvergence**", v okamžiku, kdy:
	- již nedochází k významnému po čtu změn v zajiž nedochází k významnému počtu změn v zařazení<br>jednotlivých klasifikovaných pixelů.
	- průměrový vektor významně nemění polohu v prostoru

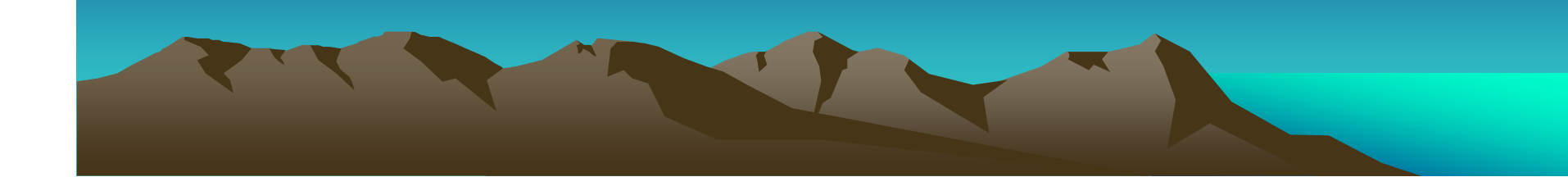

## **Algoritmus ISODATA**

- 1. Na počátku je definován počet požadovaných shluků <sup>a</sup> počet iterací.
- Není-li k dispozici zakládací soubor st ředů shluk ů, tyto 2.jsou umístěny rovnoměrně v analyzovaném prostoru.
- Vlastní zařazování pixel ů do jednotlivých shluk ů3. probíhá také v jednotlivých iteracích, přičemž se řídínásledujícími parametry:
	- Shluk, který se stane heterogenním <sup>m</sup>ěřeno hodnotou –násobku směrodatné odchylky, zadanou na po čátku výpo násobku směrodatné odchylky, zadanou na počátku výpočtu -<br>je **rozdělen** na dva nové shluky.
	- Shluky, které jsou svými st ředy v analyzovaném vícerozměrném prostoru blíže, než je předem za ěrném prostoru blíže, než je p<br>jeou **spojeny** v jeden sbluk ředem zadanáhodnota, jsou **spojeny** v jeden shluk.
	- – Shluky, které obsahují méně pixel ů, než je předem zadaná hodnota, jsou **zrušeny** a jejich pixely zařazeny ke shlukům okolním

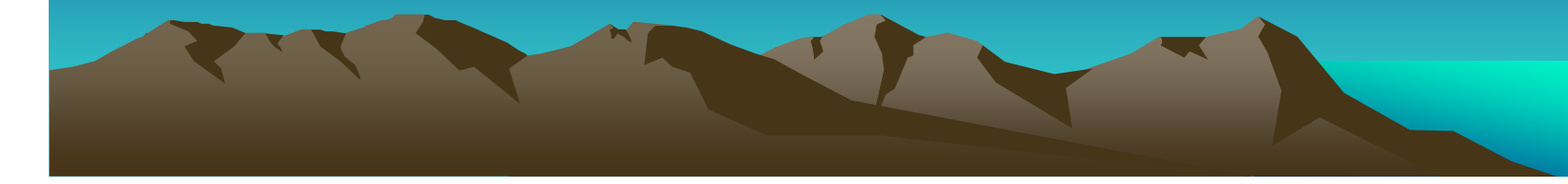

### **ALGORITMY V GEOMATICE**

#### **K-means**

- • hlavní parametry
	- maximální počet výsledných tříd (= počet shluků)
	- maximální počet iterací
- dopl ňující parametry •
	- prahov á hodnota minim ální změny polohy pr ůměrového vektoru (= krit érium stability shluku) – v procentech
	- maximální počet vzorů, které vstupují do algoritmu pro definov ání shluků

#### **ISODATA**

- hlavní parametry•
	- minimální, maximální a požadovaný počet shluků
	- maximální počet iterací
- dopl ňující parametry•
	- prahov á hodnota minimální změny polohy průměrového vektoru (= kritérium stability shluku) – v procentech
	- minimální počet pixelů ve shluku (Min Threshold)
	- – maximální směrodatná odchylka pixel ů jednoho shluku (= krit érium homogenity shluku)
	- minimální vzdálenost středů shluk ů (= krit érium odlišnosti mezi shluky)
	- Émaximální počet spojených dvojic shluk<mark>ů během j</mark>edné iterace –

# Shlazení výsledků klasifikace

- •využití nízkofrekvenční filtrace pro shlazení výsledk<sup>ů</sup> klasifikace
- • $\bullet$   $\;$  eliminace samostatných pixelů nebo příliš malých ploch v obraze ("zrnění")

### **MODÁLNÍ FILTR**

- v základní nabídce filtrů (PTM na vrstvě –*Filter… Mode*)<br>• narametr velikost filtrovacího okénka •
- •parametr – velikost filtrovacího okénka

#### **SIEVE FILTER**

- Tools Algorithimic Librarian…•
- • $\bullet$   $\:$  Image Processing – Image Filtering – SIEVE
- •volba vstupního pásma, uložení výsledku
- • parametry
	- velikost nejmenšího polygonu, který má být zachován
	- definice sousedství

# DZO - cvičení

Zadání a výstupy k protokolu č. 2

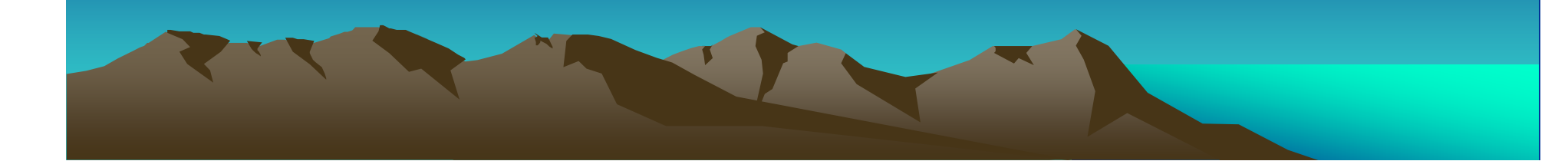

## **ÚKOLY**

- ze snímků vy řežte shodné území o velikosti 1000x1000 •pixelů
- klasifikujte oba zpracovávané výřezy pomocí neřízené•klasifikace
	- $-$  *W3*kou vyzkoušejte různá nastavení parametrů jednotlivých metod
	- –vyberte nejvhodnější nastavení a proveďte klasifikaci
	- $\,$ ıılożta znrávu o $\,$ uložte zprávu o klasifikaci
- spektrální <sup>t</sup> řídy agregujte do informačních t říd odpovídajících vámi zvolenému klasifikačnímu schématu z protokolu č.1
- proveďte shlazení klasifikovaného (agregovaného) snímku $\bullet$
- pro výsledný obraz zjist ěte plochu a počet pixelů•jednotlivých tříd
- vizuálně ohodno ťte úspěšnost klasifikace
	- $-$  rall celkově
	- nro iac pro jednotlivé druhy povrchu

### **VÝSTUPY**

- princip dostupných metod neřízené klasifikace v •programu Geomatica
- zvolená metoda pro jednotlivé snímky
- použité hodnoty parametr<sup>ů</sup>
- schéma agregace spektrálních tříd do informačních (vč. barevného schématu)
- • reprezentativní výřez klasifikovaného snímku před a po agregaci
- shlazený klasifikovaný obraz
- plocha a počet pixel<sup>ů</sup> jednotlivých tříd
- vizuální hodnocení úspěšnosti klasifikace
- hodnocení úspěšnosti klasifikace jednotlivých tříd •doplněné výřezy ze snímku